# **Dvojrozsahový senzor sily DFS-BTA**

Dvojrozsahový senzor sily je univerzálne zariadenie na meranie ťahových aj tlakových síl. Dá sa použiť ako náhrada pružinových silomerov držaný v ruke, alebo upevnený na stojan. Dá sa tiež namontovať na vozík dynamickej dráhy a použiť na štúdium zrážok. Senzor meria malé sily od 0,01 N, aj veľké sily až do 50 N. Dá sa použiť napríklad pri týchto experimentoch:

- Štúdium sily a impulzu sily pri kolízii
- Štúdium jednoduchého harmonického pohybu
- Monitorovanie síl trenia
- Štúdium Hookovho zákona
- Monitorovanie ťahu modelu raketového motora
- Meranie síl na dynamickom vozíku
- Meranie sily potrebnej na zdvihnutie závažia známej hmotnosti pomocou jednoduchých strojov.

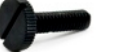

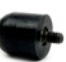

*Thumb Screw* Vrúbkovaná skrutka Nárazník

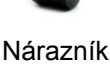

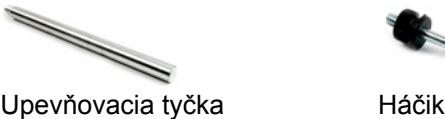

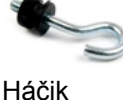

# **Čo obsahuje balenie senzora sily?**

V balení senzora je rôzne príslušenstvo:

- Upevňovacie elementy na uchytenie senzora na vozík dynamickej dráhy.
- Upevňovacia tyčka. Senzor je možné upevniť aj na rôzne upevňovacie svorky.
- Nárazník na meranie zrážok, alebo všeobecne na meranie tlačných síl.

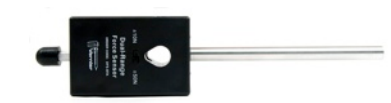

Senzor s nárazníkom na meranie tlačných síl

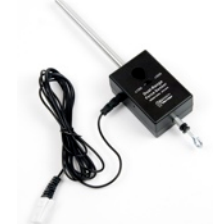

Senzor s háčikom na upevnenie nite a na meranie ťahových síl

### **Zber dát s dvojrozsahovým senzorom sily**

Senzor je možné použiť s nasledujúcimi interfejsmi:

- Vernier LabQuest samostatne, alebo s počítačom
- Vernier LabPro s počítačom, grafickou kalkulačkou TI alebo s počítačom Palm
- Vernier Go!Link
- Vernier EasyLink
- Vernier Sensor DAQ
- CBL 2

### **Postup zapojenia senzora**

- 1. Pripojte senzor k interfejsu.
- 2. Spustite softvér zberu dát<sup>1</sup>
- 3. Softvér identifikuje dvojrozsahový senzor sily a natiahne štandardné nastavenie pre zber dát. Môžete začať zber dát.

1Poznámka: Pri použití Logger Pro 2 s ULI alebo s SBI, nedôjde k automatickej identifikácii senzora. V priečinku Probes & Sensors preto otvorte nejaký experimentálny súbor, kde sa používa senzor ORP.

### **Softvér zberu dát**

Senzor je možné použiť spolu s interfejsmi a s nasledujúcim softvérom zberu dát:

- **Logger Pro 3** spolu s interfejsmi LabQuest, LabPro alebo Go!Link.
- **Logger Pro 2** spolu s interfejsom ULI alebo Serial Box.
- **Logger Lite** spolu s interfejsmi LabQuest, LabPro alebo Go!Link.
- **LabQuest App** tento program sa používa, keď pracuje LabQuest ako samostatné zariadenie.
- **Easy Data App**, čo je aplikácia pre kalkulačky TI-83 Plus a TI-84 Plus a je možné ju použiť s CBL 2, LabPro a Vernier EasyLink. Odporúčame verziu 2.0 alebo novšiu, ktorá sa dá stiahnuť z web stránky Vernier [www.vernier.com/easy/easydata.html](http://www.vernier.com/easy/easydata.html) a preniesť do kalkulačky. Ďalšie informácie o aplikácii a príručku na prenos programu nájdete na [www.vernier.com/calc/software/index.html](http://www.vernier.com/calc/software/index.html).
- **Program DataMate** spolu s LabPro alebo CBL 2 a s kalkulačkami TI73, TI83, TI84, TI86, TI89 alebo Voyage 2000. Inštrukcie pre prenos Data Mate do kalkulačky nájdete v návodoch k LabPro a CBL2.
- **Data Pro** s prenosnými počítačmi typu Palm.
- **LabView** softvér National Instruments LabView je grafický programovací jazyk predávaný svojim výrobcom. Používa sa so Sensor DAQ a je možné ho použiť aj s inými Vernier interfejsmi. Ďalšie informácie sú na [www.vernier.com/labview.](http://www.vernier.com/labview)

1Poznámka: Pri použití Logger Pro 2 s ULI alebo s SBI, nedôjde k automatickej identifikácii senzora. V priečinku Probes & Sensors preto otvorte nejaký experimentálny súbor, kde sa používa senzor dvojrozsahový senzor sily.

*Poznámka: Senzor je určený len pre výukové účely. Nie je vhodný pre priemyselné, lekárske, výskumné alebo komerčné aplikácie.*

#### **Ako funguje dvojrozsahový senzor sily**

Senzor sily používa na meranie sily deformačnú meraciu technológiu založenú na ohýbaní elementu nosníkového tvaru. Deformačné merače, ktoré sú umiestnené na obidvoch koncoch nosníka, menia ohybom nosníka svoj odpor. Merače sú zapojené do mostíkového obvodu tak, že ich malé zmeny odporu vyvolávajú zmeny napätia. Zmeny napätia sú úmerné zmenám sily. Senzor má prepínač rozsahov  $±10$  N a  $±50$  N.

*Senzor je vybavený obvodmi podpory automatickej identifikácie (auto-ID). Pri použití s interfejsmi LabQuest, LabPro, Go!Link, CBL2 a EasyLink, softvér zberu dát automaticky rozpozná senzor a použije na konfiguráciu experimentu preddefinované parametre vhodné pre daný senzor.* 

#### **Prepínanie rozsahov a rozlíšenie**

Ako pri každom prístroji, je tu súvislosť medzi presnosťou a rozsahom síl, ktoré je možné merať. Ak je to možné, používajte rozsah ±10 N. Pri väčších silách však musíte použiť rozsah ±50 N. Rozlíšenie pri jednotlivých rozsahoch je:

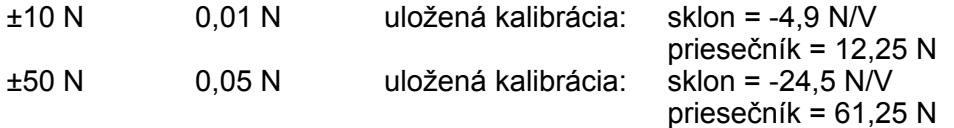

#### **Je potrebné dvojrozsahový senzor sily kalibrovať?**

Pri použití v škole obvykle nie je potrebné senzor sily kalibrovať. Pred odoslaním sme ho nastavili, aby vyhovoval uloženej kalibrácii. Stačí použiť kalibráciu uloženú vo Vernierových meracích programoch. V mnohých prípadoch stačí len natiahnuť experimentálny súbor určený pre dvojrozsahový senzor sily a môžete začať merať.

Senzor je dostatočne citlivý na to, aby meral tiaž háčika senzora. Tento jav minimalizujete tak, že umiestnite senzor do polohy pre meranie a použijete softvérovú funkciu Zero (nulovanie). Tým definujete momentálnu situáciu ako silu 0 N.

Ak chcete zlepšiť kalibráciu senzora, dá sa ľahko prekalibrovať. Postupujte bežným dvojbodovým spôsobom ako aj pri iných senzoroch Vernier. Prvý bod je obvykle bod bez sily. Spustite kalibráciu v

meracom softvéri, ponechajte senzor bez aplikácie akejkoľvek sily a ako prvý kalibračný bod zadajte 0. Teraz aplikujte na senzor známu silu, napríklad zaveste na jeho háčik kalibrované závažie (1 kg vytvorí silu 9,8 N). Pre rozsah ±10 N odporúčame závažie 300g (2,94 N). Pre rozsah ±50 N odporúčame závažie 1 kg (9,8 N). Dbajte, aby ste pri kalibrácii neprekročili daný merací rozsah. Ak budete senzor používať v inej polohe, než v akej bol kalibrovaný, v pracovnej polohe ho pred meraním vynulujte. Týmto dosiahnete, že senzor bez aplikovania sily bude ukazovať nulovú hodnotu.

#### **Namontovanie na stojan**

Senzor sa dá namontovať rôznymi spôsobmi na laboratórny stojan s 13 mm tyčou a upevniť pritiahnutím vrúbkovanej skrutky.

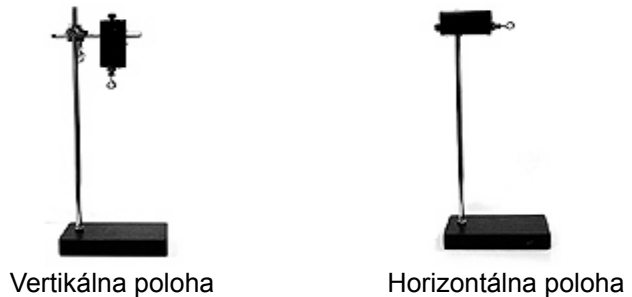

### **Namontovanie na vozík dynamickej dráhy**

Senzor sa dá namontovať na Vernierov aj na PASCO vozík.

**Vernierov vozík:** Najprv namontujte na vozík upevňovaciu tyčku a utiahnite ju. Potom namontujte senzor sily a upevnite ho vrúbkovanou skrutkou.

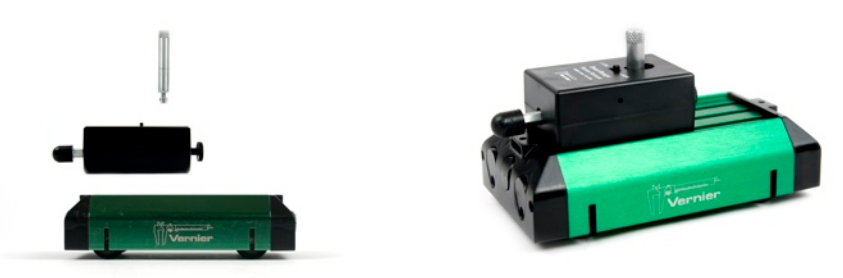

# **Prídavné adaptéry**

### **Adaptér dynamickej dráhy (DTA-DFS)**

Adaptér rozširuje možnosti upevňovania senzora. Je vhodný na upevnenie na Vernierovu aj PASCO dynamickú dráhu. Viacero možností upevnenie umožňujú experimenty so zrážkami typu senzor - senzor alebo senzor - vozík. Súčasťou dodávky adaptéra sú aj dva magnetické nárazníky.

### **Adaptér vzduchovej dráhy (ATA-DFS)**

Umožňuje namontovať dvojrozsahový senzor sily na koniec vzduchovej dráhy za účelom štúdia zrážok. Je kompatibilný s väčšinou vzduchový dráh výrobcov alebo distribútorov PASCO, Central Scientific a Daedalon Corporation. Súčasťou dodávky adaptéra sú aj dva magnetické nárazníky.

### **Adaptér stola sily (FTA-DFS)**

Umožňuje namontovať dvojrozsahový senzor sily na stôl sily za účelom vektorových experimentov. Upevňovacia svorka je vhodná pre stoly hrúbky do 3/4 palca (19 mm).

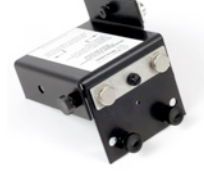

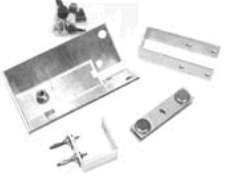

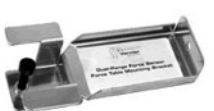

Namontuje senzor do horizontálnej polohy tak, aby do jeho nárazníka mohol narážať vozík dynamickej dráhy. Experiment vyžaduje dostatočne rýchly interfejs, ktorý dokáže zozbierať dostatočný počet dát počas zrážky.

Ak chcete porovnať integrál závislosti sily na čase zo zmenou hybnosti vozíka, môžete to urobiť dvoma spôsobmi:

- 1. Použite súčasne detektor pohybu a dvojrozsahový senzor sily a urobte graf pohybu a sily.
- 2. Pomocou fotobrány zmerajte rýchlosť vozíka pred a po zrážke.

## **Štúdium trenia**

Senzor sily môžete použiť namiesto pružinového silomeru. Spojte merané teleso so senzorom sily niťou. Ťahajte teleso po horizontálnej podložke za senzor sily a merajte silu. Môžete tak zmerať trenie rôznych povrchov ako aj statické a dynamické trenie.

## **Jednoduchý harmonický pohyb**

Namontujte senzor na stojan a zaveste na neho závažie na pružine. Uveďte závažie do kmitavého pohybu a spustite meranie sily v závislosti na čase. Výsledkom bude sínusový graf. Môžete súčasne merať a polohu závažia pomocou senzora polohy, umožní vám to porovnať silu a fázu s polohou závažia.

> **Vernier Software & Technology** 13979 SW Millikan Way Beaverton, OR 97005-2886 **www.vernier.com**

> > **Slovensko: PMS Delta s.r.o**. Fándlyho 1 07101 Michalovce **www.pmsdelta.sk**

Preklad: Peter Spišák, 2008

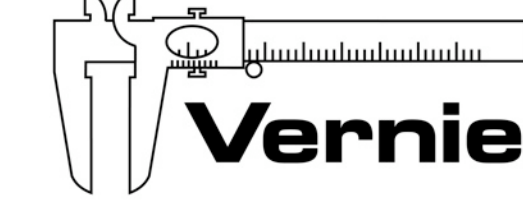

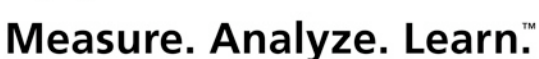

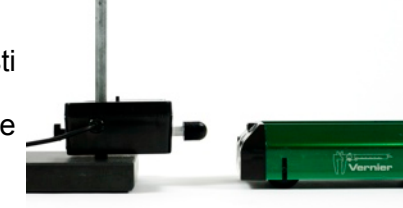

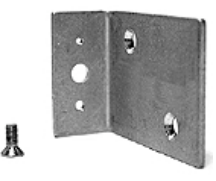

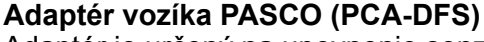

Adaptér je určený na upevnenie senzora sily na vozík dynamickej dráhy PASCO.